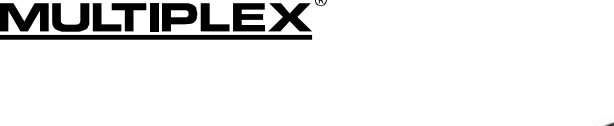

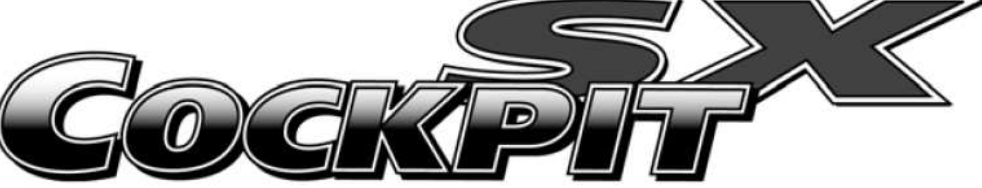

# **Aggiornamento delle istruzioni per l'uso**

# **Versione software V1.06**

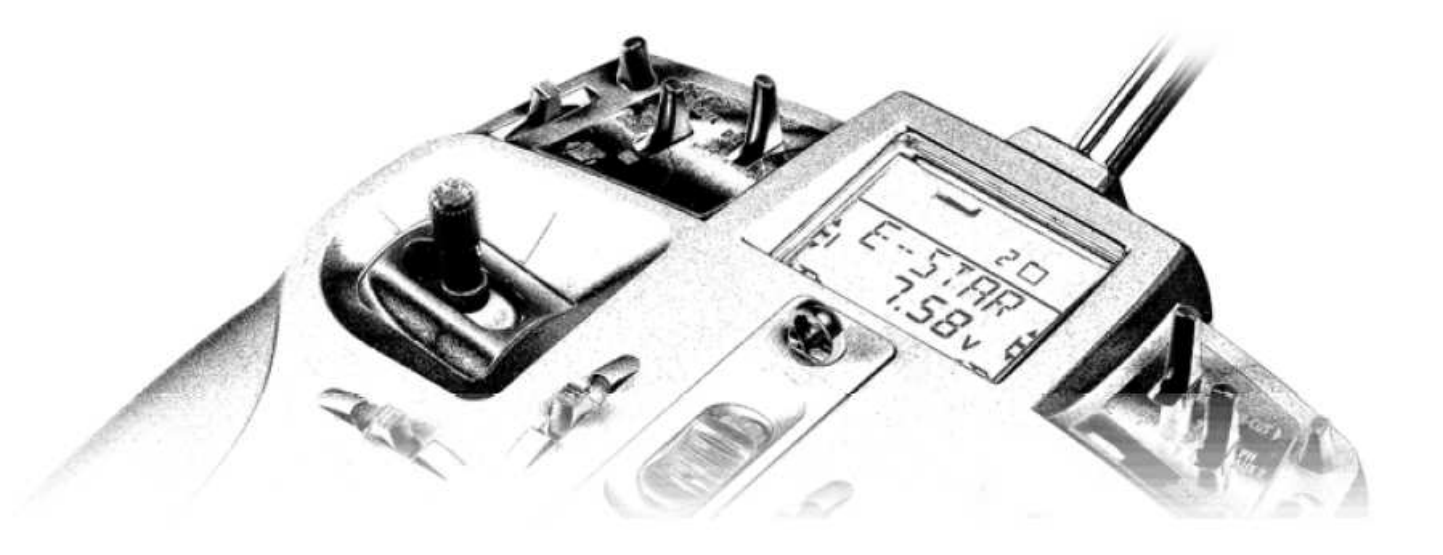

Gentile cliente, caro modellista,

nella versione software V1.06, attualmente disponibile per la radio **COCKPIT SX**, abbiamo cercato di inserire le proposte ed i desideri che ci sono pervenuti dai modellisti stessi. Queste modifiche vanno a completare le già innumerevoli funzioni della radio o semplificano il suo utilizzo. La modalità di programmazione della radio, particolarmente apprezzata, è stata mantenuta.

Le modifiche apportate sono le seguenti:

1. Nuovo capitolo 13.7.4: Modificata l'attribuzione standard per il canale 5 (alettoni) sulla ricevente

2. Attualizzato il capitolo 20.2: La **COCKPIT SX** come radio allievo: è stata aggiunta un'ulteriore funzione di sicurezza Di seguito verranno descritte nel dettaglio le modifiche apportate, che vanno a completare o a cambiare delle funzioni della Sua radio **COCKPIT SX**.

Le auguriamo il massimo divertimento

Il suo Team **MULTIPLEX**

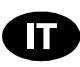

### **13.7.4 Modello base** EASY**: Modificata l'attribuzione standard del canale 5 (alettoni) Menu: (**MIXER**)** AI->S5**:**

Quando si imposta un nuovo modello, con modello base EASY, al canale 5 viene attribuito il secondo servo alettoni. Se questa impostazione è quella desiderata, le impostazioni in questo menu possono rimanere invariate.

Molti aeromodelli sono spesso sprovvisti degli alettoni o necessitano di un solo servo per gli alettoni. In questi casi è possibile attribuire al canale 5 una diversa funzione.

Il canale 5 sulla ricevente può essere comandato a scelta con gli elementi di comando per AI, EL, RU, TH, SP, F o con l'interruttore PH.

Per effettuare l'impostazione, richiamare  $B1 \rightarrow 55$  nel menu MIXER (vedi anche 13.7.3).

### **Per richiamare il menu**  $R1 - 55$ **:**

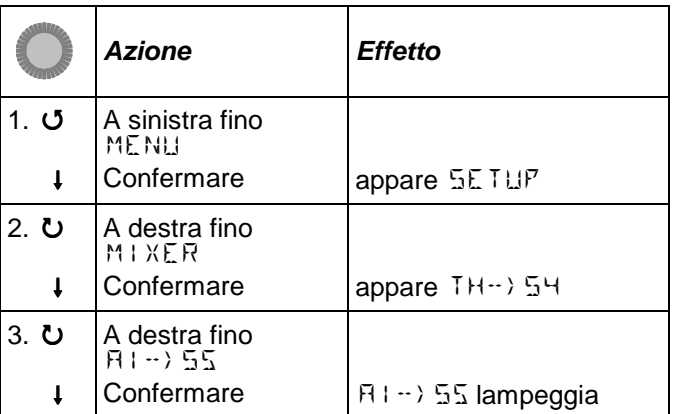

Ruotare (**UU**) il regolatore digitale 3D, per scegliere l'elemento di comando o l'interruttore da attribuire al canale 5:

Canale ricevente 5:

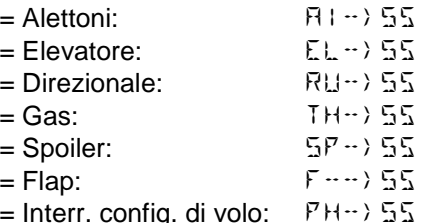

Nota: Con PH si possono comandare tre posizioni.

Con una pressione breve (+) confermare l'attribuzione scelta. Ruotare a sinistra (U) fino  $E \times I$ T e poi una pressione breve (1) per ritornare nuovamente al menu MIXER.

## **20.2. La COCKPIT SX come radio allievo**

La **Cockpit SX** può essere collegata come radio allievo alle seguenti radio MULTIPLEX:

**COCKPIT SX**  PROFI mc 4000, PROFI mc 3010/3030 **ROYALevo 7/9/12**  (per altri modelli, vedi tabella sul nostro sito)

Per configurare la **Cockpit SX** come radio allievo:

- 1. Spegnere **entrambe le radio**.
- 2. Inserire la spina contrassegnata con **Schüler** (allievo) nella presa multifunzione della **Cockpit SX**. Inserire la spina contrassegnata con **Lehrer** (istruttore) nella presa multifunzione della radio istruttore.

## 3. **Accendere solo la radio istruttore!**

La **COCKPIT SX** viene alimentata attraverso il cavo. DSC lampeggia nel display.

4. Con il regolatore digitale 3D scegliere il tipo radio allievo PUPILM per le seguenti radio MULTIPLEX: p.es. **COCKPIT SX**  PROFI mc 3010/3030/4000

#### **Nota: ROYALevo come radio istruttore**  Se la radio **ROYALevo 7/9/12** viene utilizzata come radio istruttore, il tipo radio istruttore sulla **ROYALevo** deve combaciare con il tipo radio impostato sulla **COCKPIT SX**:

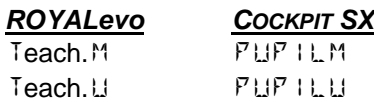

5. Premere brevemente  $(\pmb{\downarrow})$  il regolatore digitale 3D per memorizzare l'impostazione. Adesso l'impostazione è protetta da modifiche accidentali.

 Per terminare la modalità allievo, spegnere e riaccendere la radio istruttore.